# Vytěžování dat - Hledání množin častých položek a asociačních pravidel

Jan Hrdlička

November 6, 2011

#### Analýza nákupního koše

Cílem této úlohy je zjistit, které produkty zákazníci kupují společně a z kterých produktů lze vytvořit asociační pravidla

 $\blacksquare$  Cílem této úlohy je zjistit, které produkty zákazníci kupují společně a z kterých produktů lze vytvořit asociační pravidla

K ロ ▶ K @ ▶ K 할 > K 할 > 1 할 > 1 이익어

■ Jedná se o aplikaci úlohy "Vyhledávání častých množin" kterou znáte z přednášky.

■ V matlabu načtěte soubor marketBasket.mat obsahující transakční databázi supermarketu vhodnou k analýze nákupního košíku.

K ロ ▶ K @ ▶ K 할 ▶ K 할 ▶ | 할 | © 9 Q @

- V matlabu načtěte soubor marketBasket.mat obsahující transakční databázi supermarketu vhodnou k analýze nákupního košíku.
- V daném souboru se nachází proměnné "tranDb" a "info".

- V matlabu načtěte soubor marketBasket.mat obsahující transakční databázi supermarketu vhodnou k analýze nákupního košíku.
- $\blacksquare$  V daném souboru se nachází proměnné "tranDb" a "info".

**KORK ERKER ADE YOUR** 

■ Proměnná "tranDb" je transakční databáze v maticové booleanovské formě. Každý řádek je transakce - jeden nákupní košík jednoho zákazníka.

- V matlabu načtěte soubor marketBasket.mat obsahující transakční databázi supermarketu vhodnou k analýze nákupního košíku.
- $\blacksquare$  V daném souboru se nachází proměnné "tranDb" a "info".
- Proměnná "tranDb" je transakční databáze v maticové booleanovské formě. Každý řádek je transakce - jeden nákupní košík jednoho zákazníka.
- Každý sloupec je jedna možná položka v košíku (item). Slovní popis těchto položek je v proměnné "info".

**KORKAR KERKER E VOOR** 

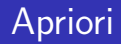

■ Stáhněte si aprioriFPM.m, tato funkce vygeneruje množinu častých položek pro danou transakční databázi algoritmem apriori. Způsob použití funkce aprioriFPM.m zjistíte příkazem "help aprioriFPM".

**K ロ ▶ K @ ▶ K 할 X X 할 X 및 할 X X Q Q O** 

- Stáhněte si aprioriFPM.m, tato funkce vygeneruje množinu častých položek pro danou transakční databázi algoritmem apriori. Způsob použití funkce aprioriFPM.m zjistíte příkazem "help aprioriFPM".
- Najděte množinu častých položek pro vámi zvolenou mininální relativní podporu. Tu odůvodněte.

**KORK ERKER ADE YOUR** 

- Stáhněte si aprioriFPM.m, tato funkce vygeneruje množinu častých položek pro danou transakční databázi algoritmem apriori. Způsob použití funkce aprioriFPM.m zjistíte příkazem "help aprioriFPM".
- Najděte množinu častých položek pro vámi zvolenou mininální relativní podporu. Tu odůvodněte.

**KORK ERKER ADE YOUR** 

■ Nalezené množiny vypište do souboru pomocí funkce printFreqSets.m

- Stáhněte si aprioriFPM.m, tato funkce vygeneruje množinu častých položek pro danou transakční databázi algoritmem apriori. Způsob použití funkce aprioriFPM.m zjistíte příkazem "help aprioriFPM".
- Najděte množinu častých položek pro vámi zvolenou mininální relativní podporu. Tu odůvodněte.
- Nalezené množiny vypište do souboru pomocí funkce printFreqSets.m
- Mezivýsledek: Pro minimální relativní podporu rovnou 0.02 vám má vyjít 1302 častých množin.

**K ロ ▶ K @ ▶ K 할 X X 할 X 및 할 X X Q Q O** 

# Srovnání položek

Spustte aprioriFPM pro množinu položek lexikálně srovnanou sestupně podle častosti výskytu a srovnanou vzestupně. Porovnejte časy obou běhů.

# Srovnání položek

Spusťte aprioriFPM pro množinu položek lexikálně srovnanou sestupně podle častosti výskytu a srovnanou vzestupně. Porovnejte časy obou běhů.

K ロ ▶ K @ ▶ K 할 > K 할 > 1 할 > 1 이익어

Výsledek popište a zdůvodněte.

# Asociační pravidla

 $\blacksquare$  Použijte funkci associationRules.m pro vygenerování asociačních pravidel. Způsob použití funkce aprioriFPM.m zjistíte příkazem "help associationRules".

**K ロ ▶ K @ ▶ K 할 X X 할 X → 할 X → 9 Q Q ^** 

# Asociační pravidla

- $\blacksquare$  Použijte funkci associationRules.m pro vygenerování asociačních pravidel. Způsob použití funkce aprioriFPM.m zjistíte příkazem "help associationRules".
- Vygenerujte všechna asociační pravidla pro vámi zvolenou minimální relativní spolehlivost. Tu odůvodněte.

**K ロ ▶ K @ ▶ K 할 X X 할 X → 할 X → 9 Q Q ^** 

- $\blacksquare$  Použijte funkci associationRules.m pro vygenerování asociačních pravidel. Způsob použití funkce aprioriFPM.m zjistíte příkazem "help associationRules".
- Vygenerujte všechna asociační pravidla pro vámi zvolenou minimální relativní spolehlivost. Tu odůvodněte.
- $\blacksquare$  Mezivýsledek: Pro minimální relativní spolehlivost rovnou 0.7 (a dříve danou minimální relativní podporu 0.02) vám vyjde 480 asociačních pravidel.

4 D > 4 P + 4 B + 4 B + B + 9 Q O

- $\blacksquare$  Použijte funkci associationRules.m pro vygenerování asociačních pravidel. Způsob použití funkce aprioriFPM.m zjistíte příkazem "help associationRules".
- Vygenerujte všechna asociační pravidla pro vámi zvolenou minimální relativní spolehlivost. Tu odůvodněte.
- $\blacksquare$  Mezivýsledek: Pro minimální relativní spolehlivost rovnou 0.7 (a dříve danou minimální relativní podporu 0.02) vám vyjde 480 asociačních pravidel.

4 D > 4 P + 4 B + 4 B + B + 9 Q O

■ Nalezená pravidla vypište do souboru pomocí funkce printRules.m

Váš protokol by měl obsahovat:

■ Časté množiny položek pro vámi vybranou minimalní relativní podporu, minimální relativni podporu, kterou jste použili, její zdůvodnění

**KORK ERKER ADE YOUR** 

Váš protokol by měl obsahovat:

■ Časté množiny položek pro vámi vybranou minimalní relativní podporu, minimální relativni podporu, kterou jste použili, její zdůvodnění

**KORK ERKER ADE YOUR** 

■ Časy běhů funkce aprioriFPM pro obě lexikální řazení, váš komentář k časům

Váš protokol by měl obsahovat:

- Časté množiny položek pro vámi vybranou minimalní relativní podporu, minimální relativni podporu, kterou jste použili, její zdůvodnění
- Časy běhů funkce aprioriFPM pro obě lexikální řazení, váš komentář k časům
- Asociační pravidla pro vámi vybranou minimalní relativní spolehlivost, minimální relativní spolehlivost, kterou jste použili, její zdůvodnění

**KORK ERKER ADE YOUR**